## PU1014

## Каким удостоверяющим центром выдан сертификат электронной подписи

Чтобы узнать каким удостоверяющим центром был выпущен сертификат электронной подписи, нужно посмотреть свойства сертификата, для этого выполните следующие действия:

Откройте "Панель управления Рутокен" - вкладка "Сертификаты" - выделите сертификат и нажмите кнопку "Свойства"

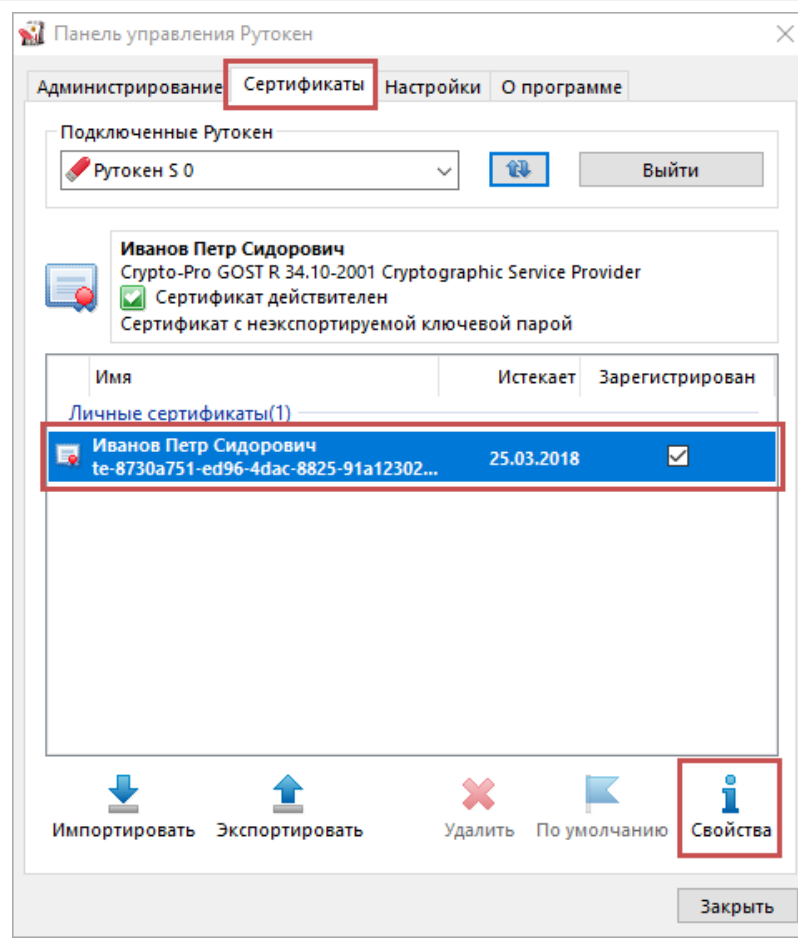

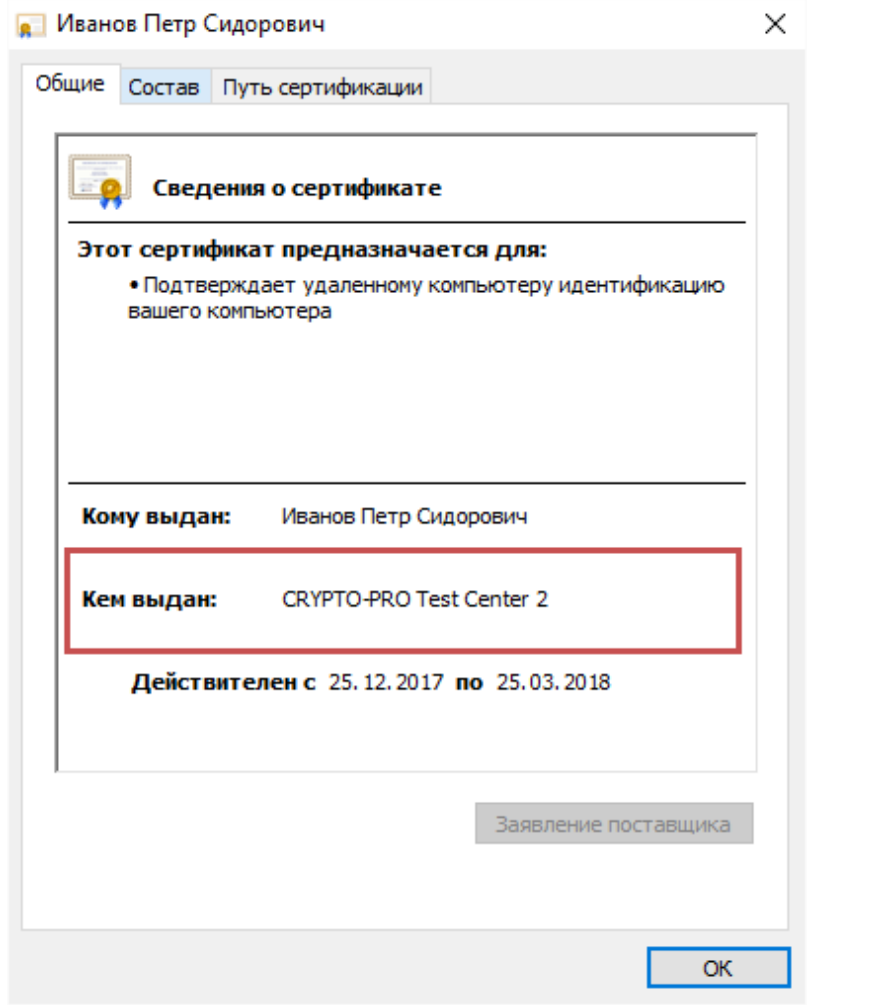